## **Zoom**

<WRAP left round box 35%>→ [Zurück zur Übersicht Webkonferenzen](https://blendedlearning.th-nuernberg.de/wiki/blendedlearning/doku.php?id=webkonferenz)</WRAP>

[Tipps zum didaktischen Einsatz von Zoom](https://blendedlearning.th-nuernberg.de/wiki/blendedlearning/doku.php?id=webkonferenz:tipps_zum_didaktischen_einsatz_von_zoom_verfuegbare_supportangebote)

[Hinweise zu Sicherheit und Datenschutz](https://blendedlearning.th-nuernberg.de/wiki/blendedlearning/doku.php?id=webkonferenz:hinweise_zu_sicherheit_und_datenschutz_zoom)

Seit 23.4.2020 steht den Hochschulmitgliedern die Site-Lizenz zur Verfügung zur Verfügung. Damit sind u. a. 300 Teilnehmer pro Konferenz möglich.

## **Erste Schritte in Zoom**

[Details zur Anmeldung über die TH-Lizenz finden Sie im PDF](https://blendedlearning.th-nuernberg.de/wiki/blendedlearning/lib/exe/fetch.php?media=webkonferenz:zoom_an_der_th_nuernberg.pdf)

Zoom an der TH Nürnberg

Bei ZOOM direkt finden sich kurze Anleitungen und Videos zum Einstieg: <https://support.zoom.us/hc/de>

ZOOM-FAQ: <https://support.zoom.us/hc/en-us/articles/206175806-Top-Questions>

ZOOM Live Trainings und aufgezeichnete Webinare zu ersten Schritten etc.: <https://support.zoom.us/hc/de/articles/360029527911-Live-Trainings-Webinare->

Ist dieser Artikel hilfreich?

{(rater>id=1|name=webkonferenz:zoom|type=vote|trace=user|headline=off)}

From: <https://blendedlearning.th-nuernberg.de/wiki/blendedlearning/>- **Wiki Digitale Lehre**

Permanent link: **[https://blendedlearning.th-nuernberg.de/wiki/blendedlearning/doku.php?id=online\\_vorlesungen:zoom&rev=1587635026](https://blendedlearning.th-nuernberg.de/wiki/blendedlearning/doku.php?id=online_vorlesungen:zoom&rev=1587635026)**

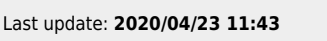

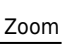

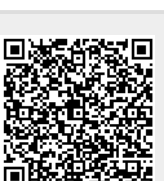